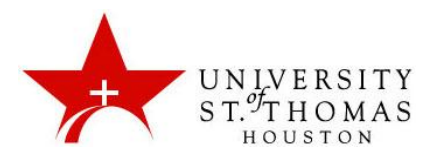

# **Blackboard Mobile Learn**

The mobile application's purpose is to help facilitate communication and access to content while on the go. It does not offer all the features you may be used to seeing in a standard Blackboard environment on your desktop or laptop and it is not recommended for all functions.

## **Some Features and Recommended Uses**

- View announcements, grades, and class rosters
- Participate in blogs and discussions
- Access course journals and media
- Track and manage tasks

To review Blackboard Mobile Features visit: [http://tinyurl.com/bbmobilefeatures.](http://tinyurl.com/bbmobilefeatures)

We do not recommend that you use all features and functions. Please read the Potential Issues section carefully.

#### **Potential Issues**

As with many mobile apps, Blackboard Mobile Learn has limited functionality when compared to accessing Blackboard from a desktop or notebook computer. Not all devices have the same capabilities and depending on your mobile device model and operating system (i.e. Android, iOS, Windows, WebOS), you might experience issues or differences with the the following:

- Flash, Java based, or Quicktime video.
- Special formatting
- Various file types
- Ability to review content but not change or update it in all instances
- Submitting graded assignments, posting files, or taking tests

**Warning -** Due to the unpredictable nature of mobile device internet connections and capabilities, tasks such as submitting graded assignments, posting files, or taking tests/quizzes should be completed through a standard internet connection (desktop or laptop). We cannot recover lost data from mobile devices.

## **Additional Recommendations**

## **Course Development Guide for Faculty**

Faculty may benefit from reviewing the mobile-friendly course development guide provided by Blackboard at [http://tinyurl.com/bbmobiledevelopment.](http://tinyurl.com/bbmobiledevelopment)

## **Placing a Notice in Your Syllabus**

It is highly recommended that you add the following warning to your syllabus advising students about taking tests or submitting critical files on a mobile device.

*Mobile Devices & Blackboard - Due to the unpredictable nature of mobile device internet connections and capabilities, tasks such as submitting graded assignments, posting files, or taking tests/quizzes should be completed through a standard internet connection (desktop or laptop). We* 

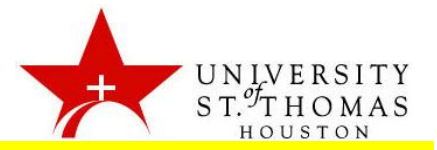

*cannot recover lost data from mobile devices.*

#### **Text Notice for Media Files**

To accommodate the smaller screen real-estate available in iOS (Apple) devices, all embedded media (including photos, videos, among others) are stripped out of all content, with no warning to the user. We recommend that a text warning be included above or below the embedded media to alert the user that there should be a photo/video/audio file visible. This ensures the user is aware that there is content that they may be missing on their mobile device.

Media files that have been "attached" rather than "embedded" MAY be playable in Blackboard Mobile Learn.

#### **Installing Blackboard Mobile Learn**

**Warning** - Due to the unpredictable nature of mobile device internet connections and capabilities, tasks such as submitting graded assignments, posting files, or taking tests/quizzes should be completed through a standard internet connection (desktop or laptop). We cannot recover lost data from mobile devices.

**Step 1 -** Install the App - Search for "Blackboard Mobile Learn" in your app store and install as you would any other mobile application.

- **[Google Play \(](https://play.google.com/store/apps/details?id=com.blackboard.android)formerly Android Marketplace)**
- [BlackBerry App World](http://appworld.blackberry.com/webstore/content/11214/)
- **•** [iTunes App Store for iPad](http://itunes.apple.com/us/app/blackboard-mobile-learn/id364252826?mt=8oard-mobile-learn/id364252826?mt=8)
- **•** [iTunes App Store for iPhone and iPod Touch](http://itunes.apple.com/us/app/blackboard-mobile-learn-for/id376413870?mt=8)
- [Palm webOS Store](https://developer.palm.com/appredirect/?packageid=com.blackboard.app.mobilelearn)

**Step 2 -** Find UST on Bb Mobile Learn - Once Blackboard Mobile Learn is installed a search launch the app and a search bar will appear. Search for "University of St. Thomas" in the search bar and select "University of St. Thomas - Houston"

**Step 3 -** Log In - Log in with your CeltID and password that you normally use to access Blackboard\*, email and myStthom. You should then have access to any Blackboard enabled classes through the app.

Note: If your classes are not set up to be Blackboard enabled they will not be listed. Contact your instructor to discuss Blackboard access for your classes.

To view demos for the various device platforms visit:<http://tinyurl.com/bbmobiletutorial>

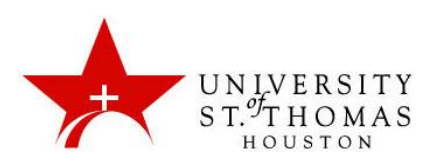

QR Codes to Blackboard Mobile Learn Download Sites.

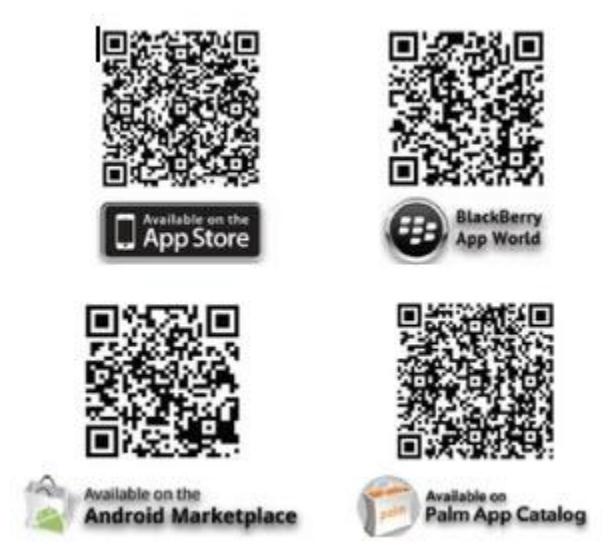

*Note: (Optional) QR codes provided for your convenience. They can be scanned using a QR Code scanner app on most mobile devices directly from your computer screen or from a printed document. If you are printing this document we recommend printing in grey scale for best results. If you are not familiar with QR Codes search for the Blackboard Mobile Learn app in your device app store.*

## **Support for Blackboard Mobile Learn**

Blackboard Mobile is provided on a "use at your own risk" basis. The University of St. Thomas is neither a developer nor maintainer of the application. UST is not responsible for connection issues, data loss, data charges or damages from the use or misuse of the Blackboard Mobile Learn app.

UST support of Blackboard Mobile Learn is typically limited to general instructions on how to find and install the application itself. For issues with your specific device please contact the mobile device manufacturer.

To view Blackboard's Mobile support FAQ visit: [http://help.blackboardmobile.com](http://help.blackboardmobile.com/)

More information on Blackboard Mobile Learn is available at [http://tinyurl.com/blackboardsite.](http://tinyurl.com/blackboardsite)

For an up-to-date version of this document please visit<http://www.stthom.edu/bbmobile>